Газовый хроматограф Agilent 7890A и UniChrom

# **Содержание**

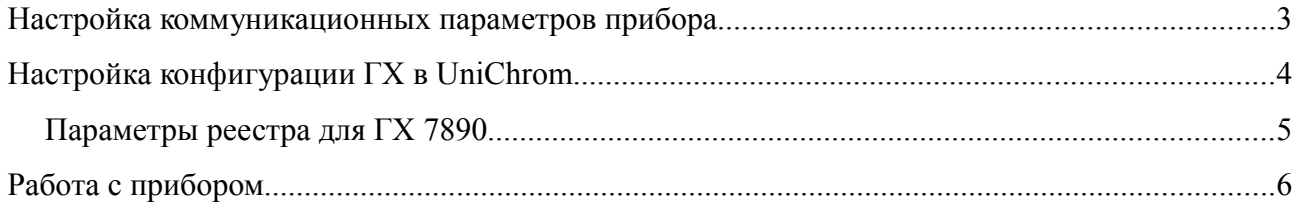

### **Настройка коммуникационных параметров прибора**

Для установки IP адреса прибора используется клавиатура.

Кнопка [Options], подменю Communications позволяет вручную установить адрес прибора, маску подсети а также шлюз по умолчанию. Если в сети имеется сервер автоматической конфигурации (DHCP), то имеет смысл включить автоматическую конфигурацию.

В случае автоматической конфигурации (использовании DHCP или BOOTP сервера) вам следует обратиться к настройкам сервера или к администратору вашей сети, чтобы узнать IP адрес прибора, выданный ему сервером, либо имя прибора в локальной службе имён (DNS).

В случае ручной конфигурации параметр DHCP следует отключить (OFF), а прибору назначается с клавиатуры:

Address: 192.168.0.101

Mask: 255.255.255.0

Gateway: 192.168.0.1

Указанные в примере адреса взяты из сети класса C для применения во внутренних локальных сетях. Последняя цифра должна быть выбрана так, чтобы избежать одинаковых адресов. IP — адреса должны быть уникальны в рамках одной сети.

Если прибор и ПК в одной IP -сети (например ПК: 192.168.0.10, ГХ: 192.168.0.101), тогда параметр Gateway не имеет значения.

## **Настройка конфигурации ГХ в UniChrom**

Для настройки используется редактор конфигурации. На странице «Порт» следует указать используемый для работы коммуникационный ресурс в стиле UniChrom:

#### **tcp:device\_name:9110**

или

#### **tcp:192.168.0.101:9110**

То есть, после префикса **tcp** должен стоять IP-адрес ГХ (назначенный вручную или сервером), или имя, под которым прибор зарегистрирован в DNS.

Число **9110** — обязательно и является номером TCP-порта

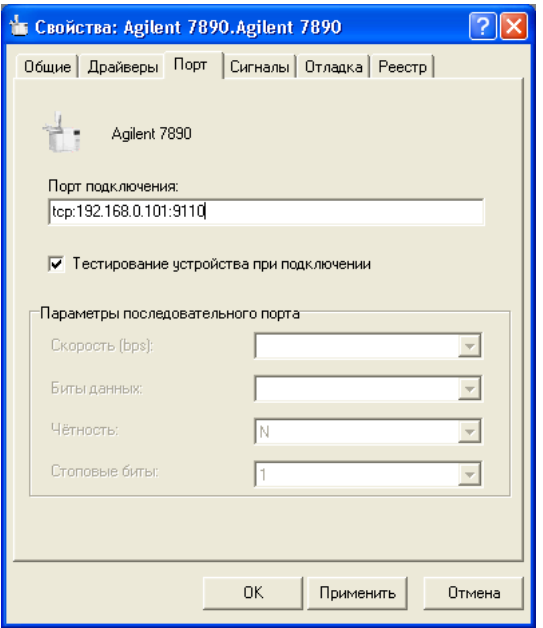

### Параметры реестра для ГХ 7890

На странице «Реестр» могут быть заданы дополнительные параметры прибора, не являющиеся стандартными. Дополнительные параметры появляются в ниспадающем списке при нажатии кнопки «Добавить» па странице «Реестр».

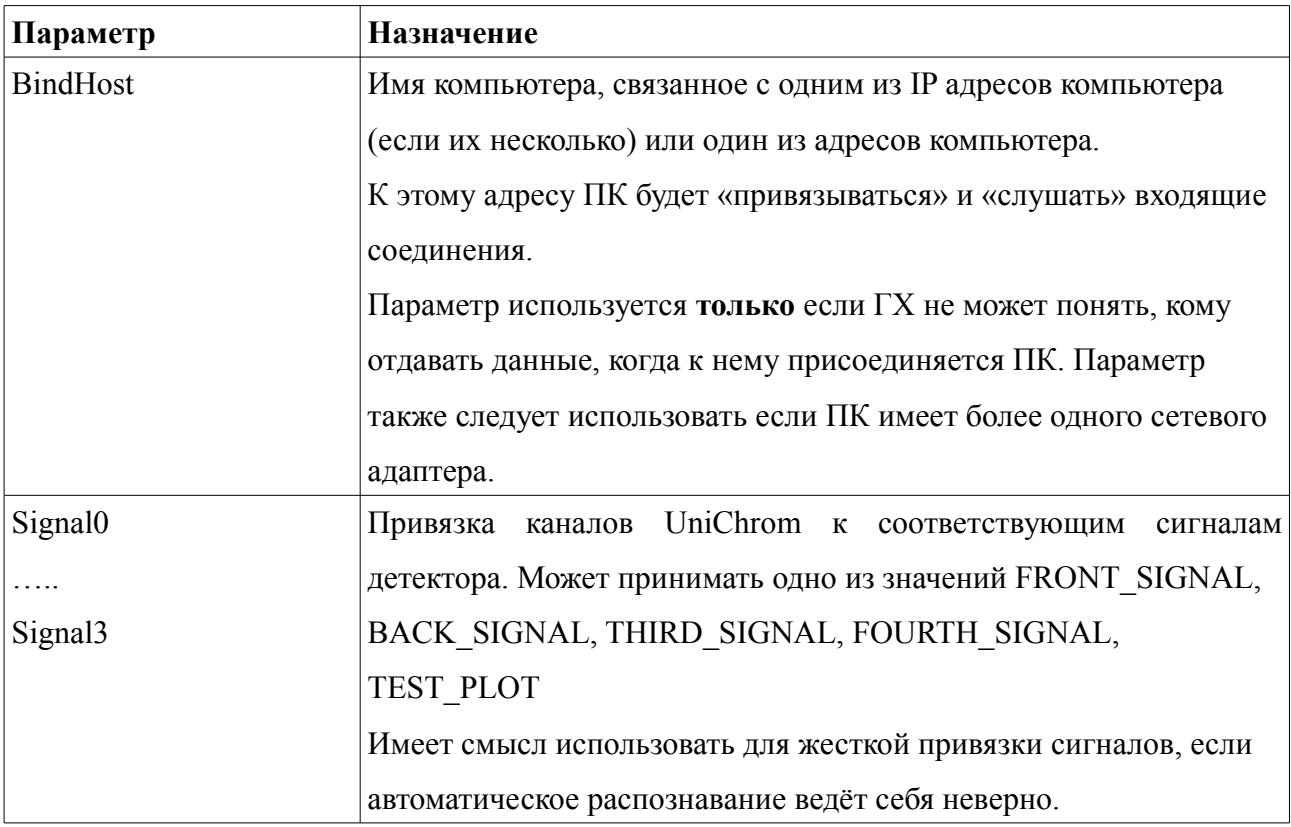

### **Работа с прибором**

Сразу после успешного подключения UniChrom получает фактическое (actuals) и методическое состояние прибора. Так как прибор изменяет своё состояние при загрузке «целой» методики, то не имеет смысла редактировать режим «Хроматограф», следует создать его копию (правой кнопкой мыши на закладке «Хроматограф» выбрать «Создать копию»), в этой копии производить необходимые изменения, а после этого новый режим можно «Загрузить» в прибор. Работа с режимами ГХ приборов детально описана в «Руководстве по эксплуатации системы UniChrom».